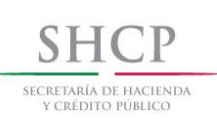

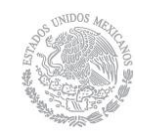

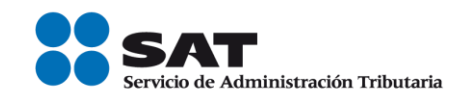

# **Guía Inscripción al RFC con CURP con asignación de obligaciones (Recicladores)**

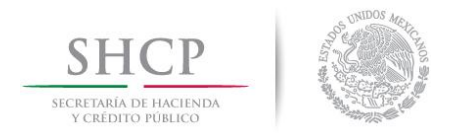

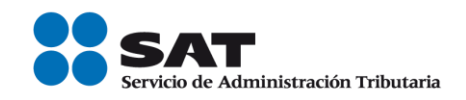

## Introducción

Esta guía está dirigida a la persona física o moral en su carácter de comercializador para realizar la inscripción en el RFC de sus recolectores de desperdicios y materiales. Este servicio consiste en la inscripción en el RFC de sus recolectores de desperdicios y materiales a través de la CURP y con asignación de obligaciones.

## **Disposiciones jurídicas aplicables**

Art. 27 CFF quinto párrafo.

I.2.4.3 Inscripción en el RFC de personas físicas del sector primario, arrendadores, mineros, enajenantes de vehículos usados y recicladores por los adquirientes de sus bienes o servicios.

I.2.4.7 Inscripción al RFC de personas físicas con CURP.

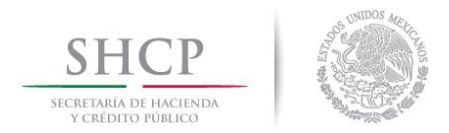

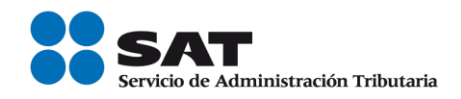

#### **I. Inscripción en el RFC de Recolectores de Desperdicios y Materiales.**

Las personas físicas con CURP vigente y que se dediquen a la venta de materiales y productos reciclables, podrán tramitar por internet su inscripción en el RFC de manera simplificada, a través del servicio de "Inscripción con CURP" disponible en el portal del SAT, sin necesidad de acudir a las oficinas del SAT, ni presentar ningún tipo de documento.

Para lo anterior deberá de seguir los siguientes pasos:

**Paso 1**.- Ingrese al portal del SAT en la siguiente dirección: [www.sat.gob.mx](http://www.sat.gob.mx/)

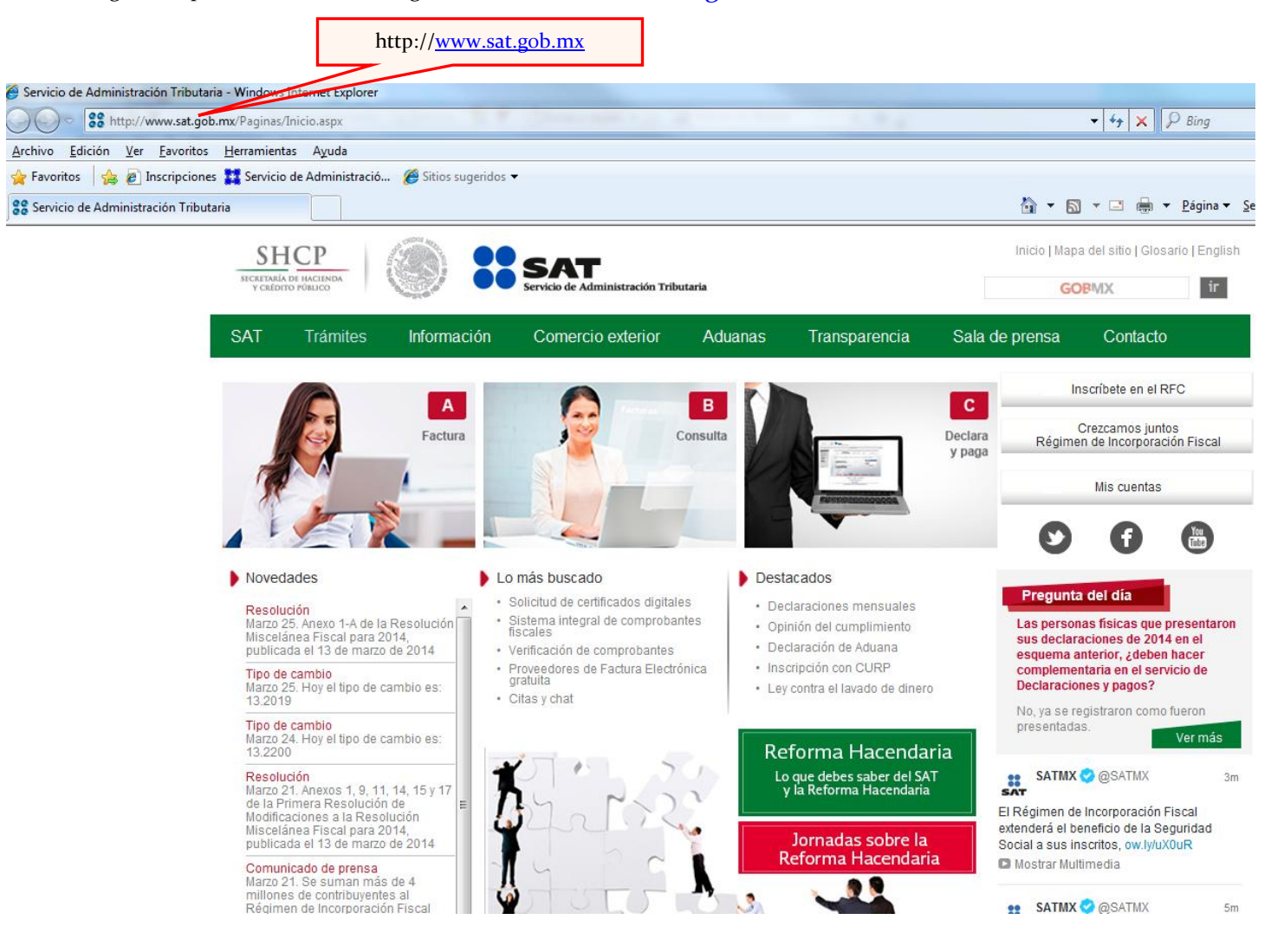

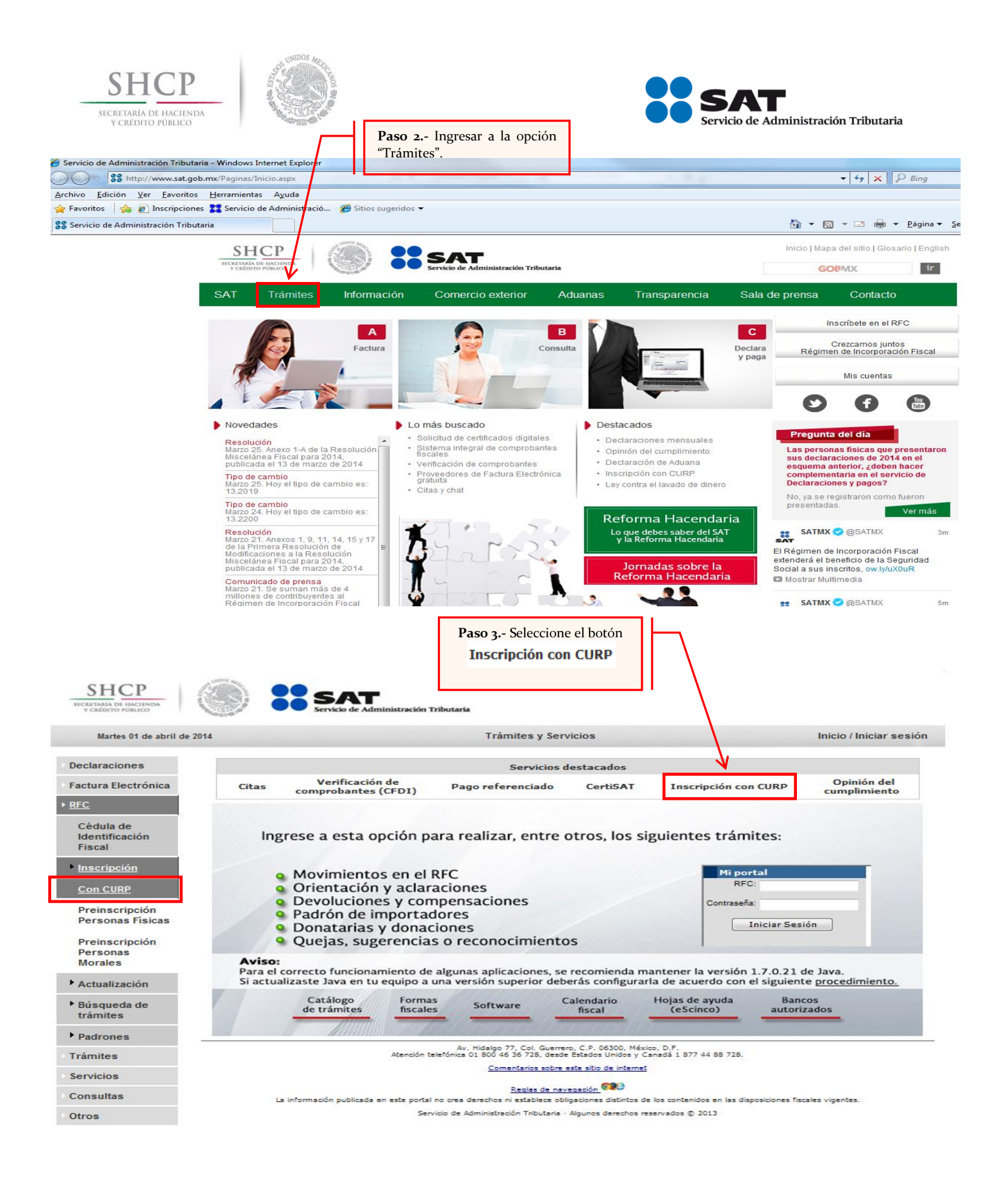

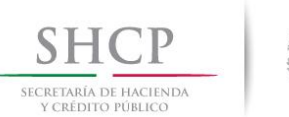

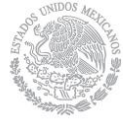

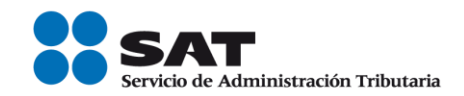

Continuar

Cancelar

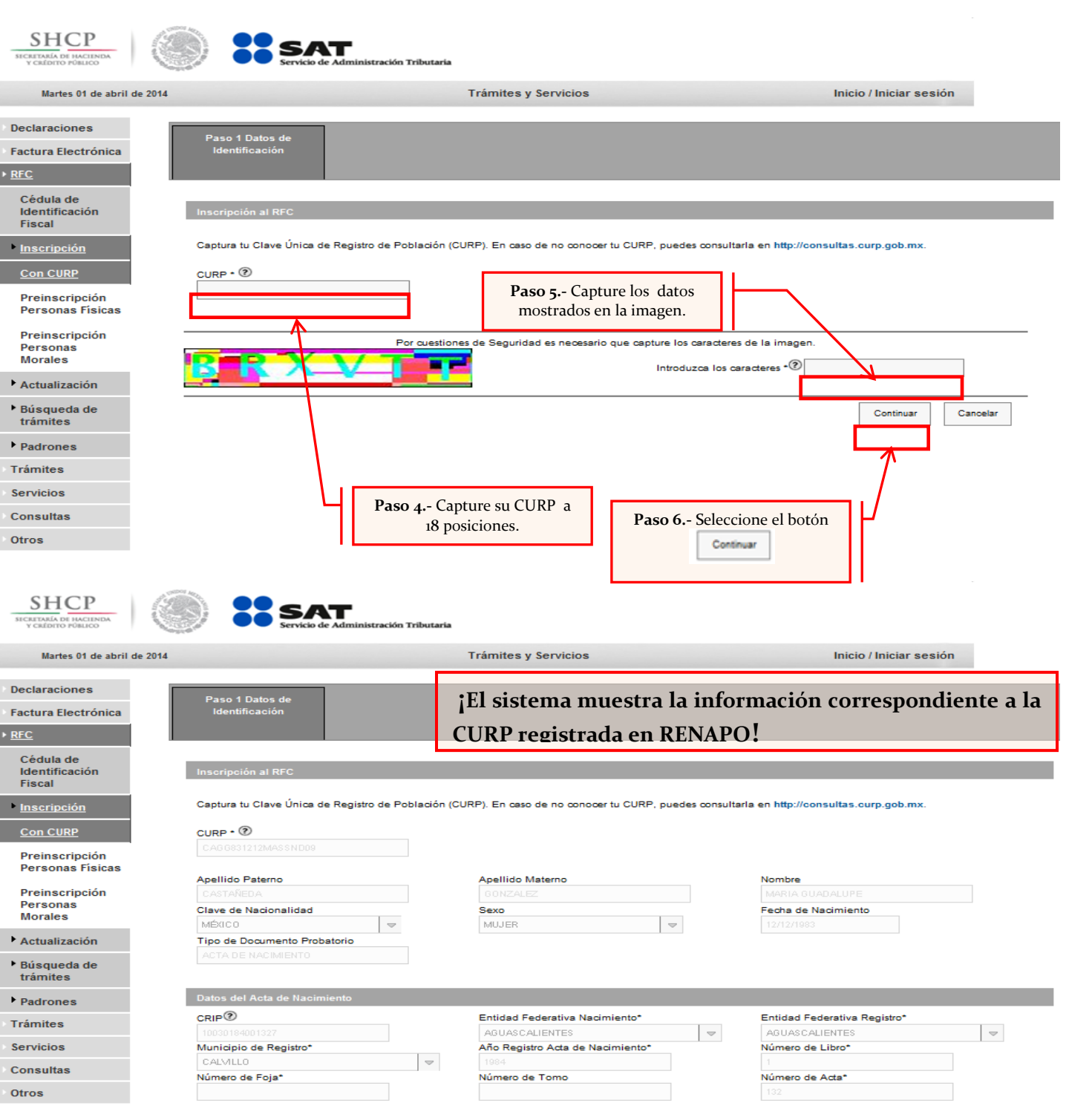

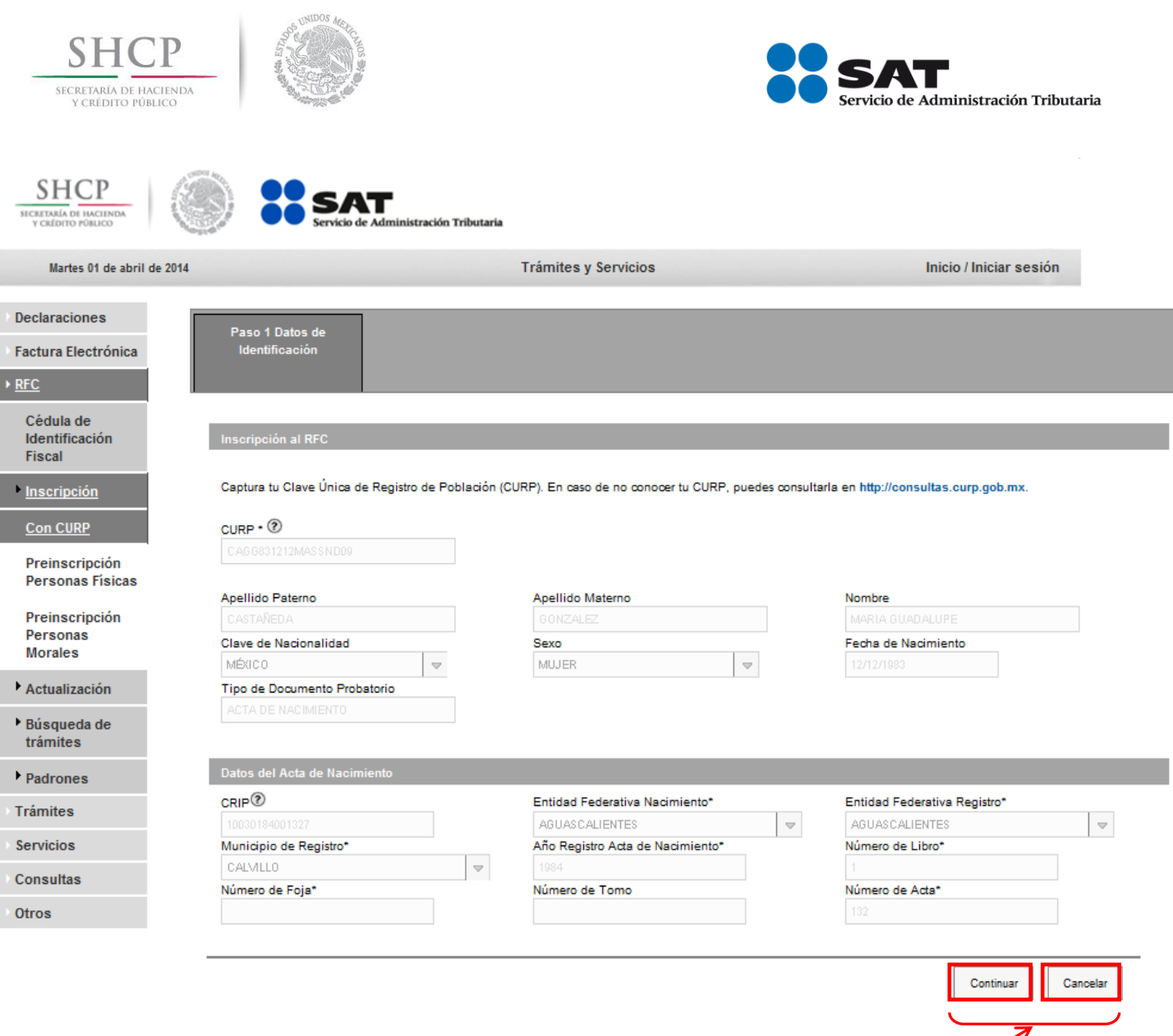

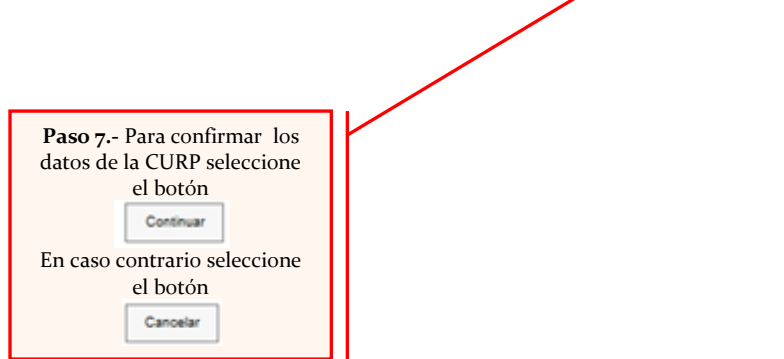

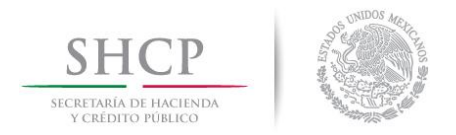

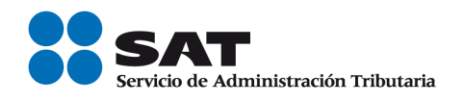

**Paso 8.-** Una vez confirmada la información correspondiente a la CURP, se debe de capturar los datos correspondientes al domicilio.

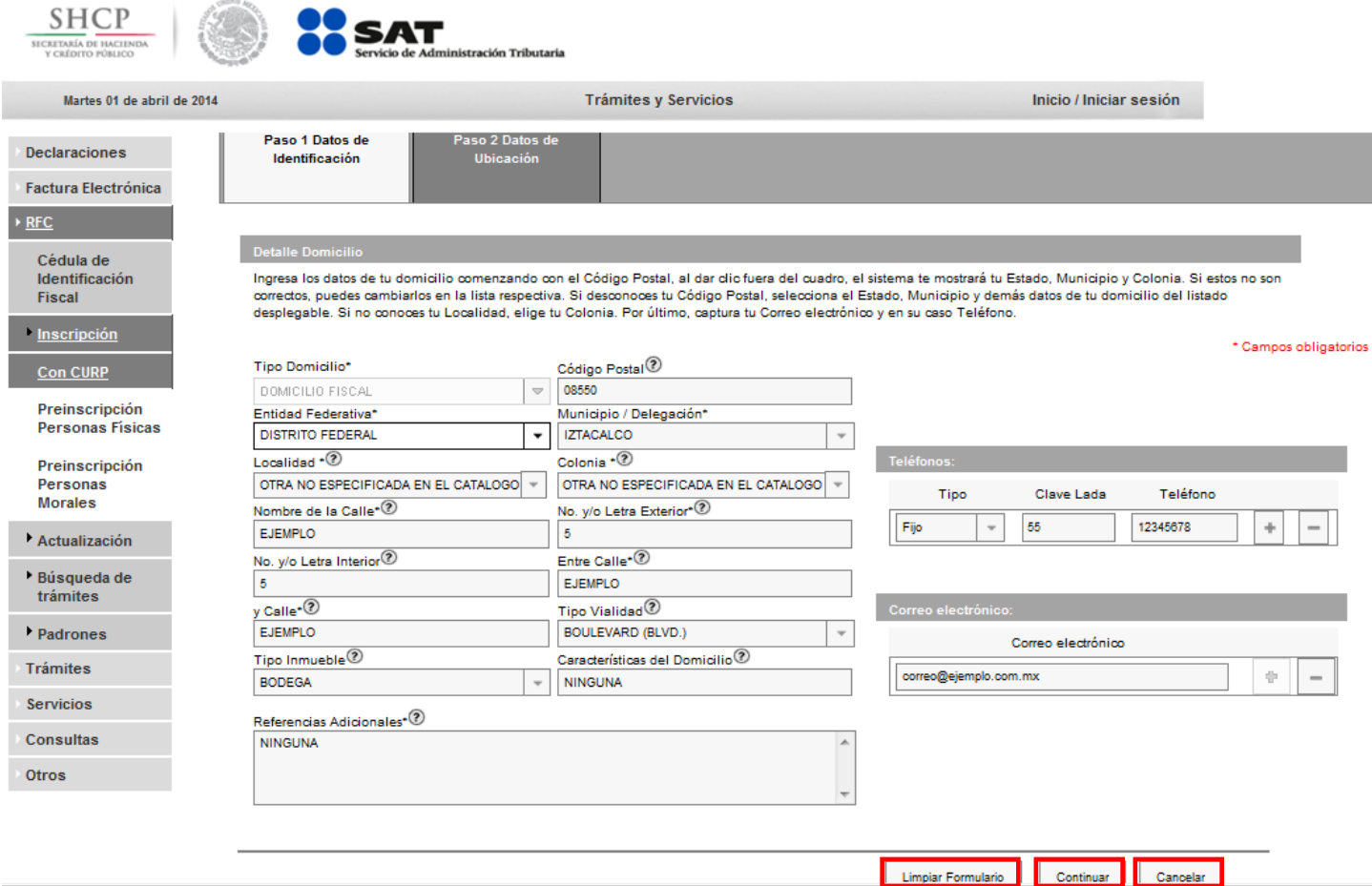

Opciones disponibles:

- Limpiar Formulario.- Borra o elimina la información del domicilio capturada con anterioridad.
- Continuar.- Confirma la información del domicilio capturada.
- Cancelar.- Cancela el trámite de inscripción al RFC y el sistema se cierra.

#### **Los campos con asterisco (\*) son obligatorios.**

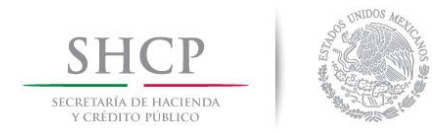

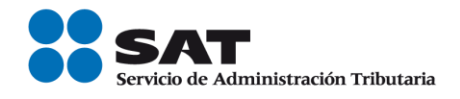

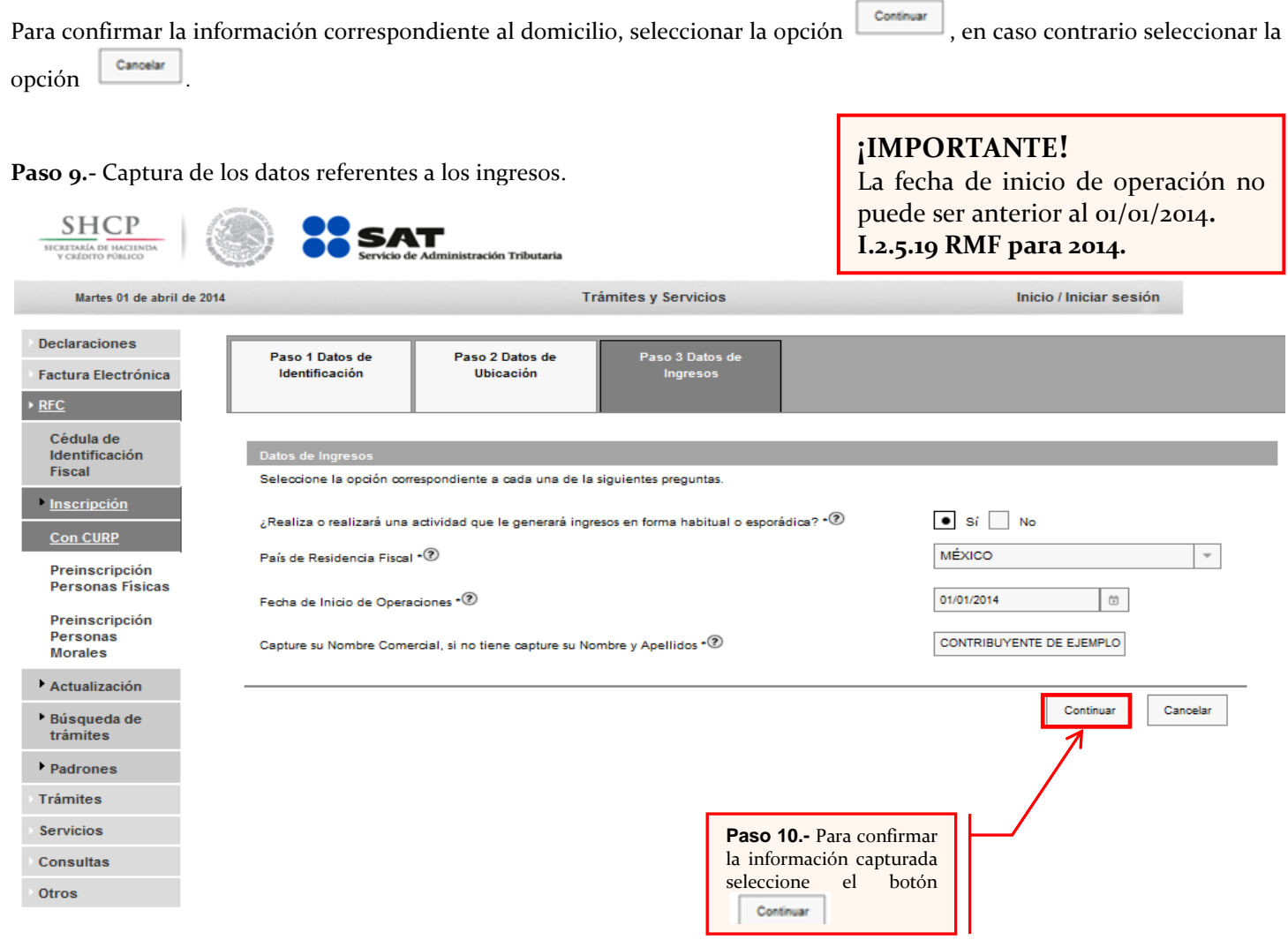

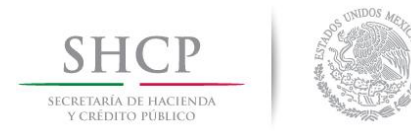

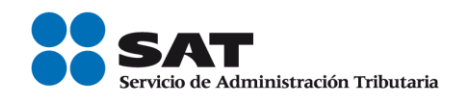

# Tipos de Ingreso

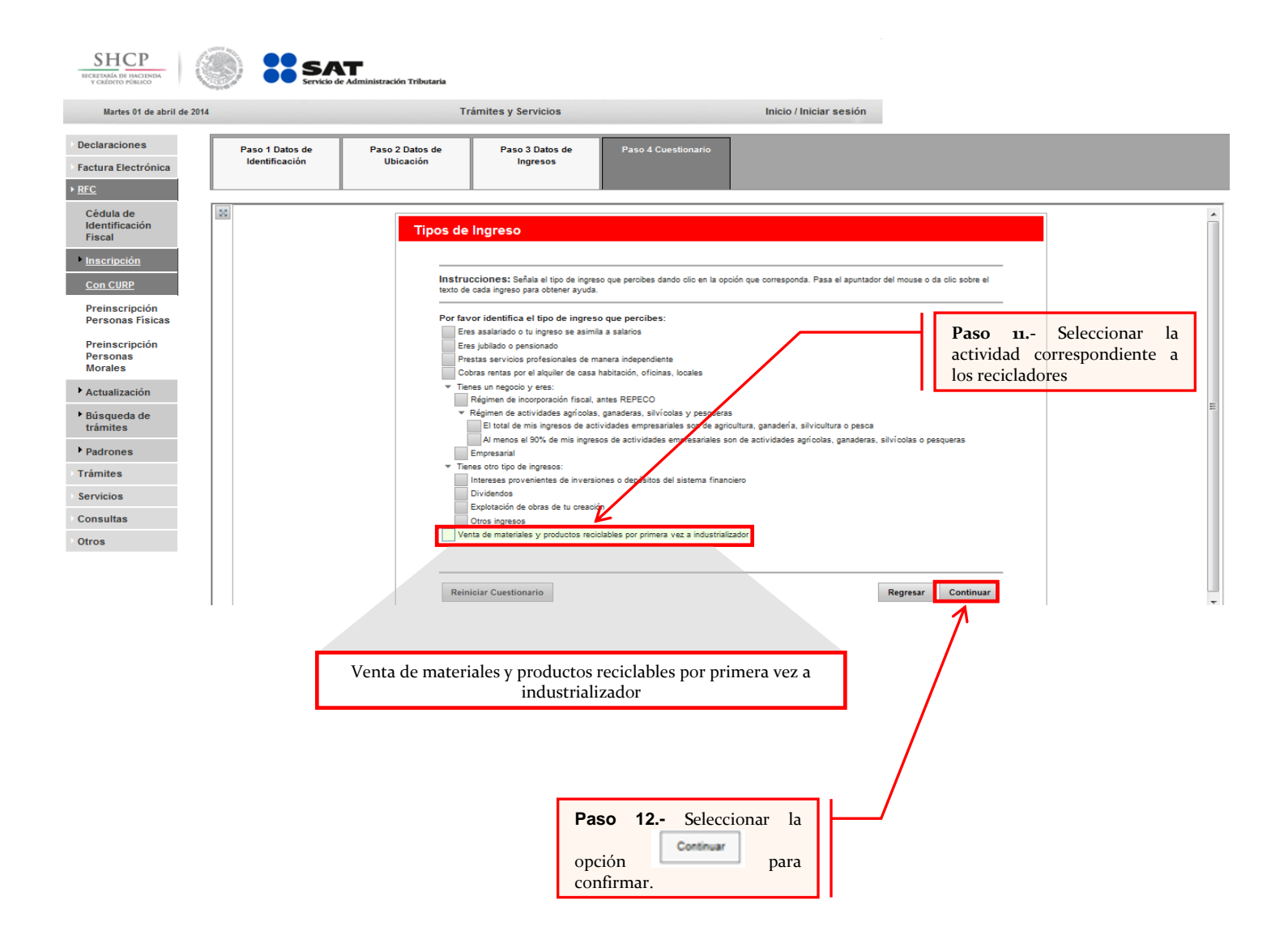

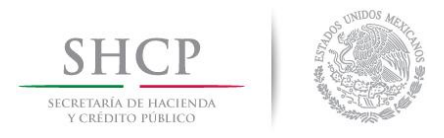

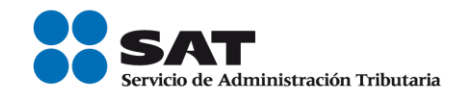

#### A continuación se muestra dialogo de confirmación:

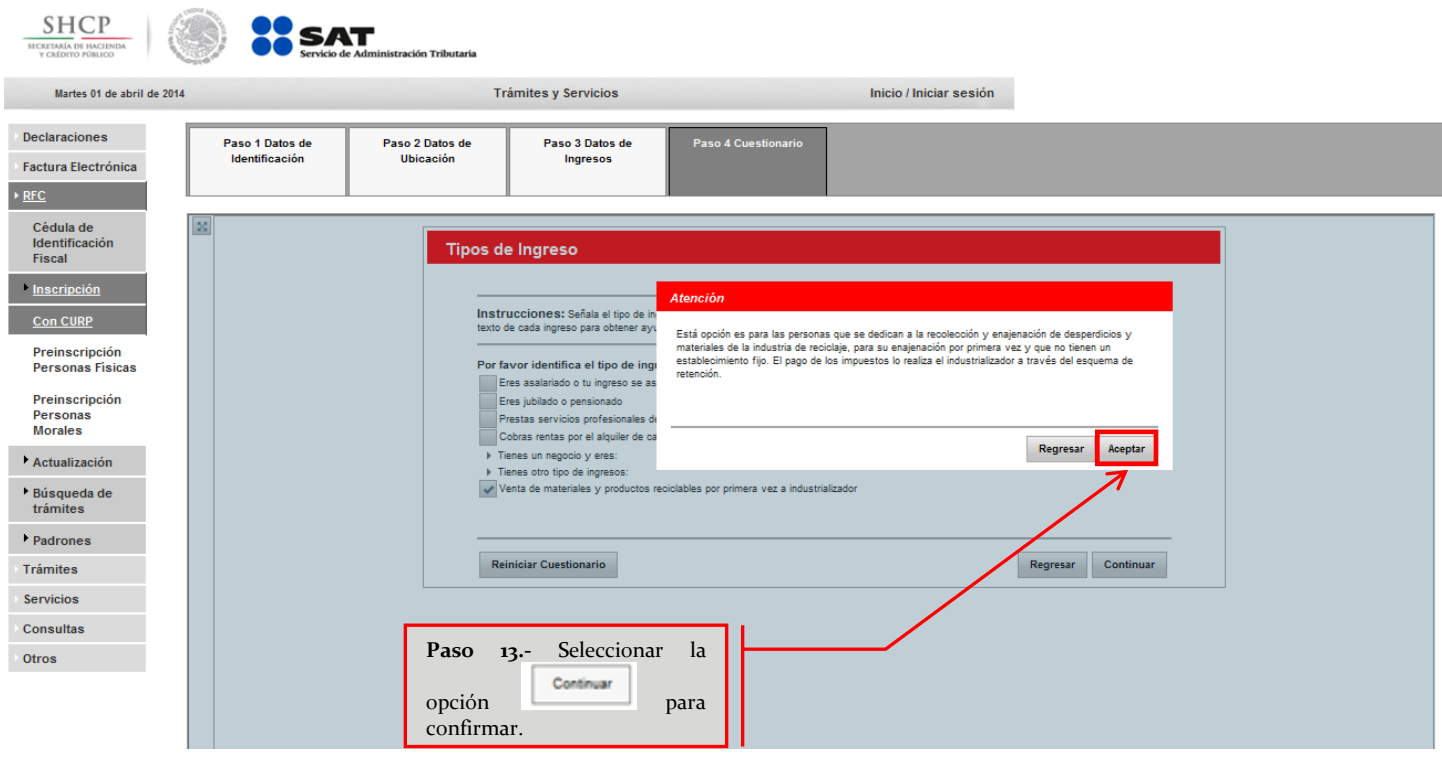

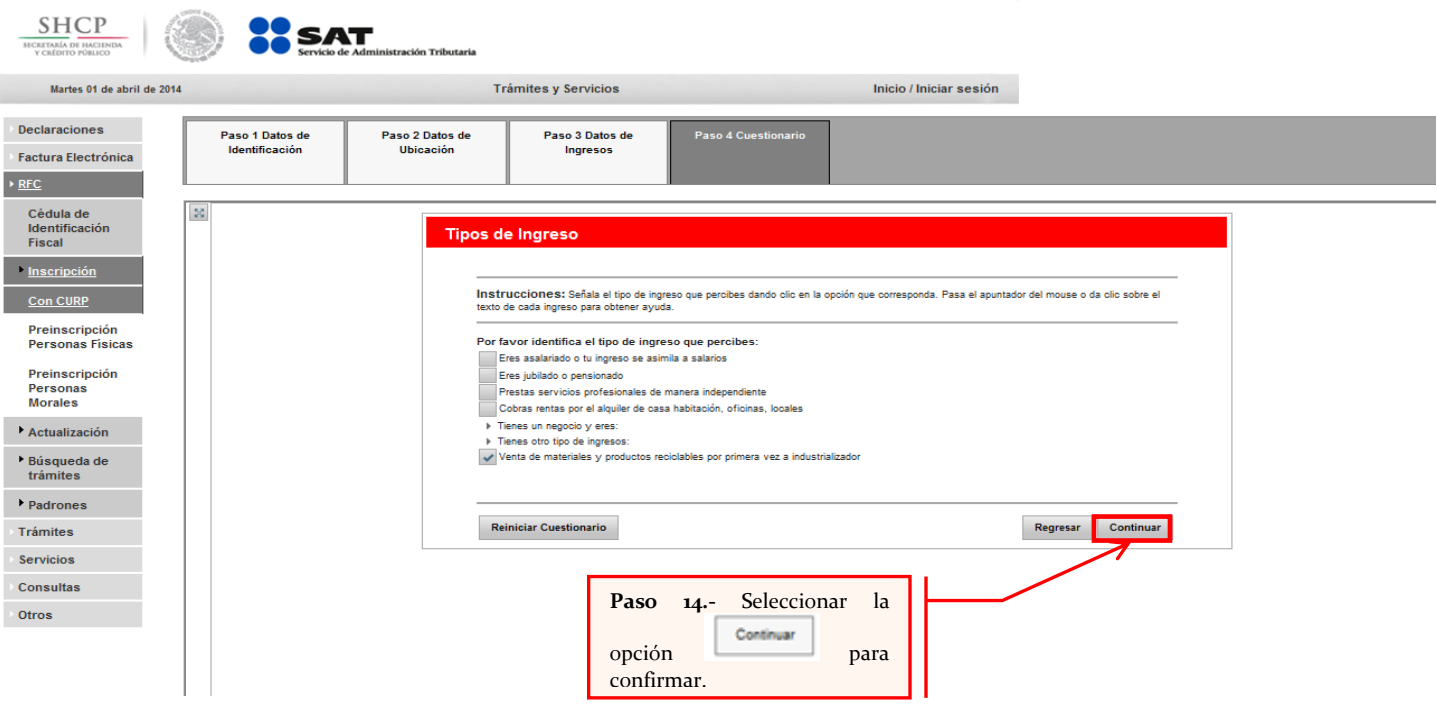

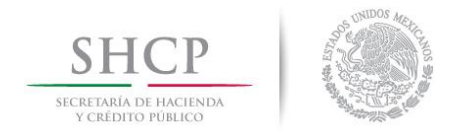

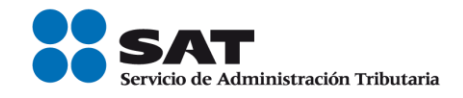

**SHCP** Martes 01 de abril de 2014

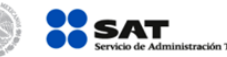

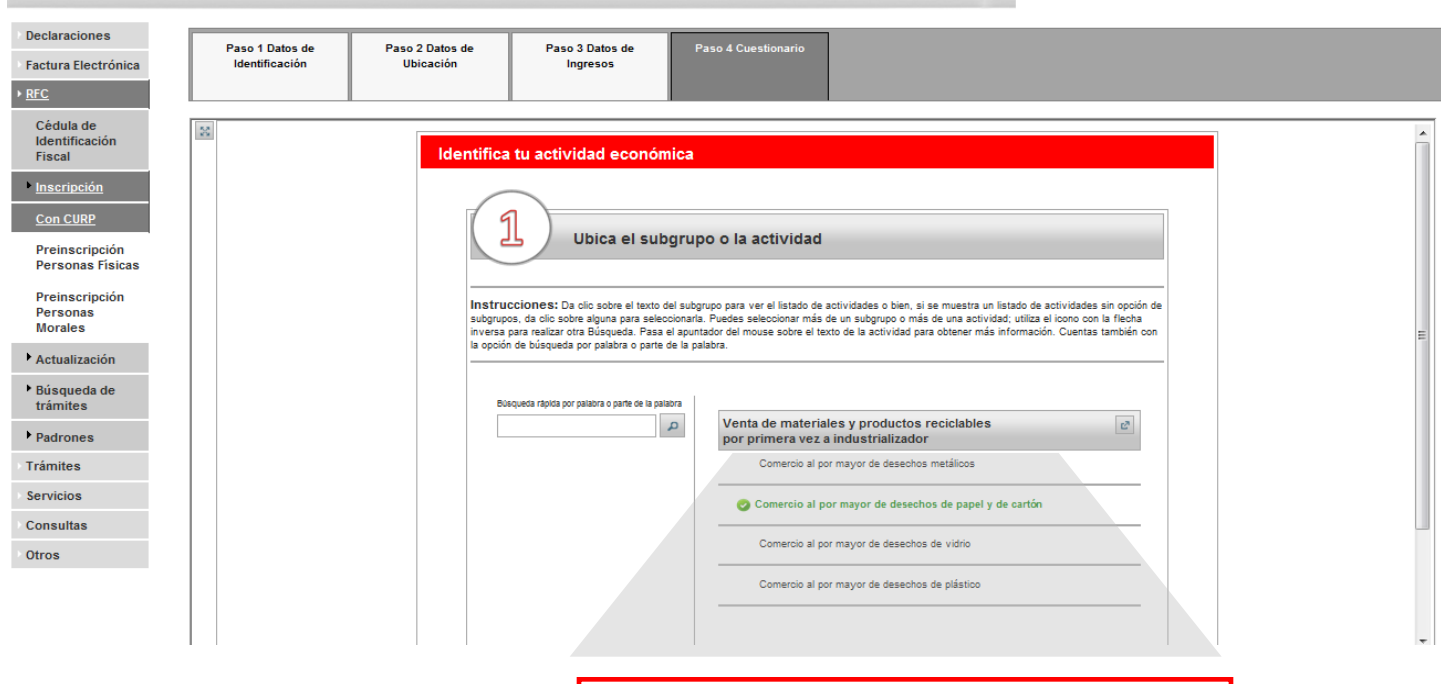

**Trámites y Servicios** 

## **¡IMPORTANTE!**

Podrá seleccionar más de una actividad.

Seleccionar alguna de estas actividades:

- Comercio al por mayor de desechos metálicos.
- Comercio al por mayor de desechos de papel y de cartón.

Inicio / Iniciar sesión

- $\checkmark$  Comercio al por mayor de desechos de vidrio.
- Comercio al por mayor de desechos de plástico.

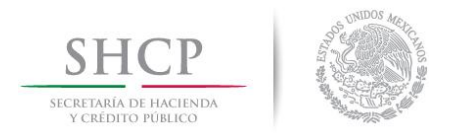

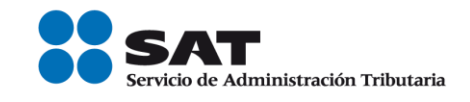

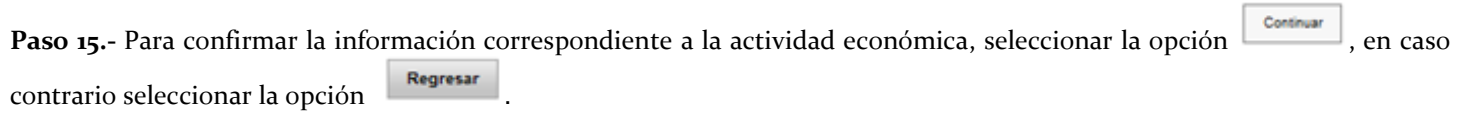

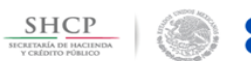

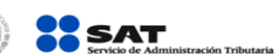

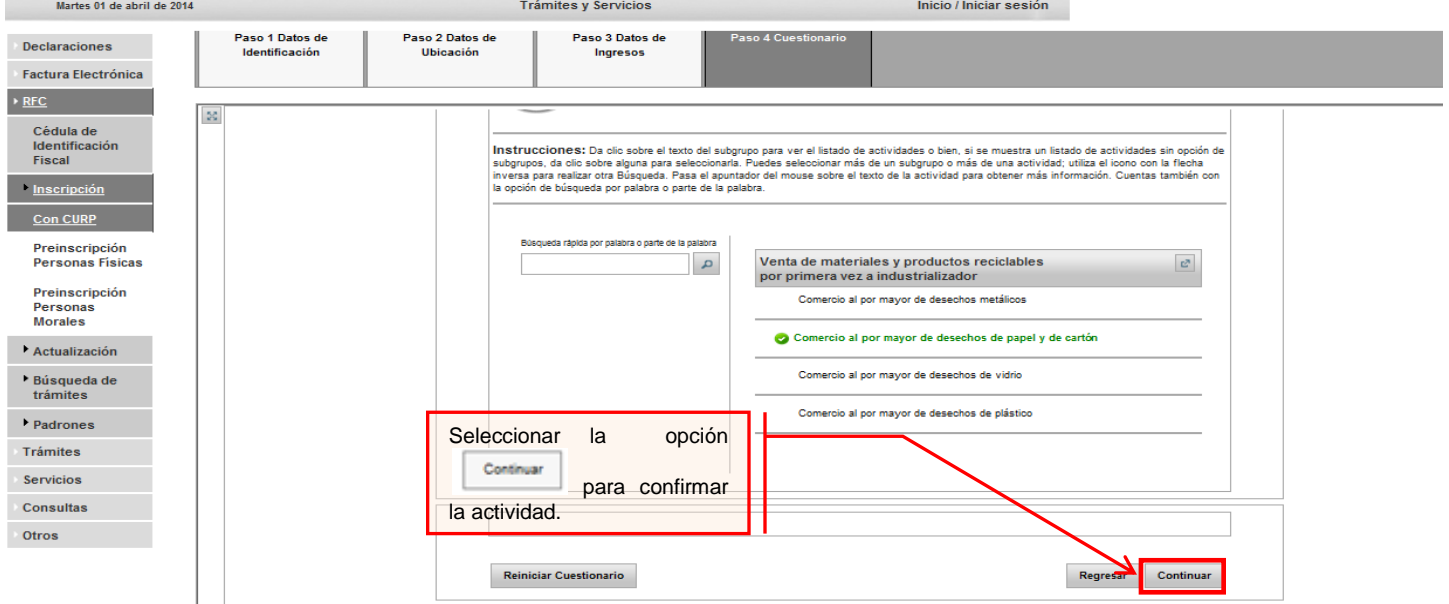

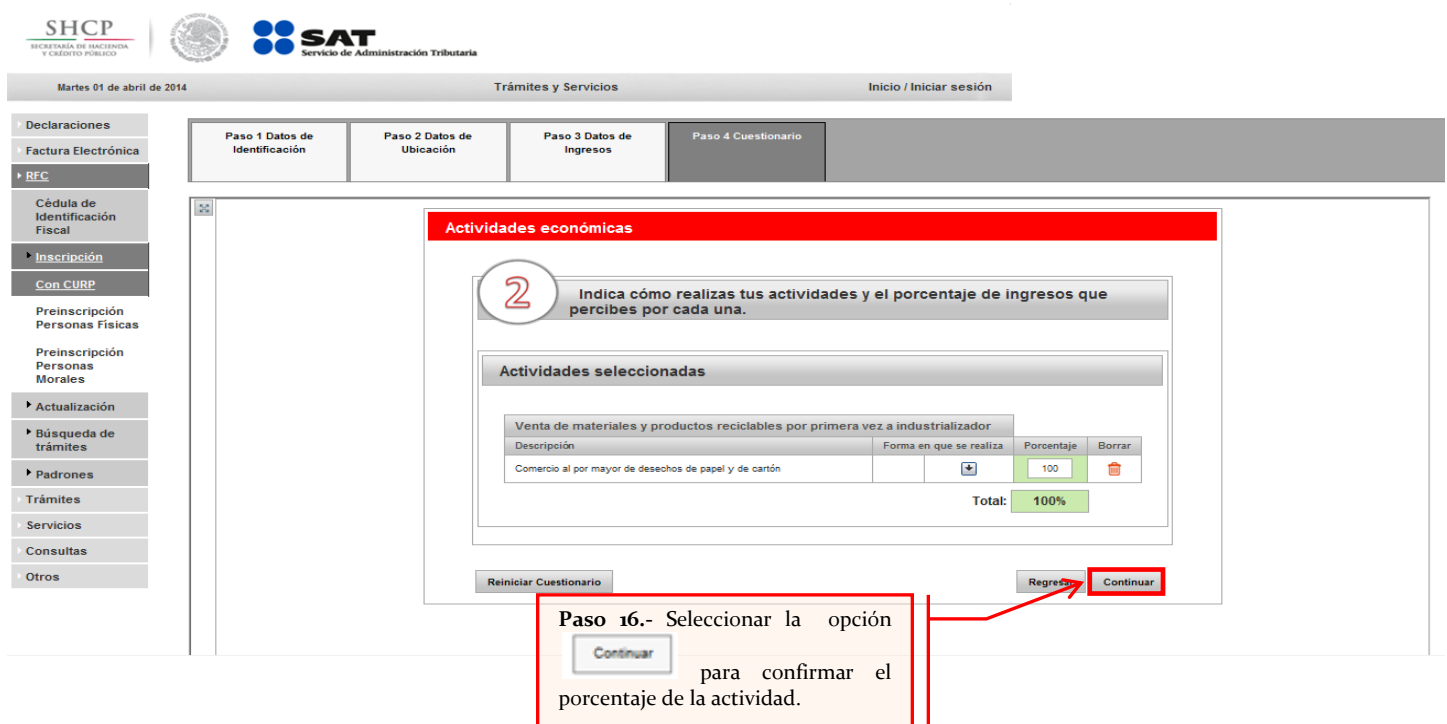

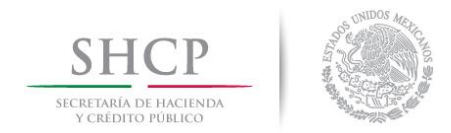

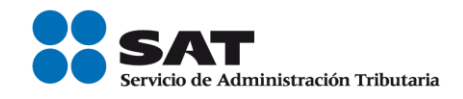

 $\underbrace{SH}_{\overline{\text{SICALTAMA}}}\underline{DP}_{\overline{\text{IMCIB}}}}$ **RESAT** 

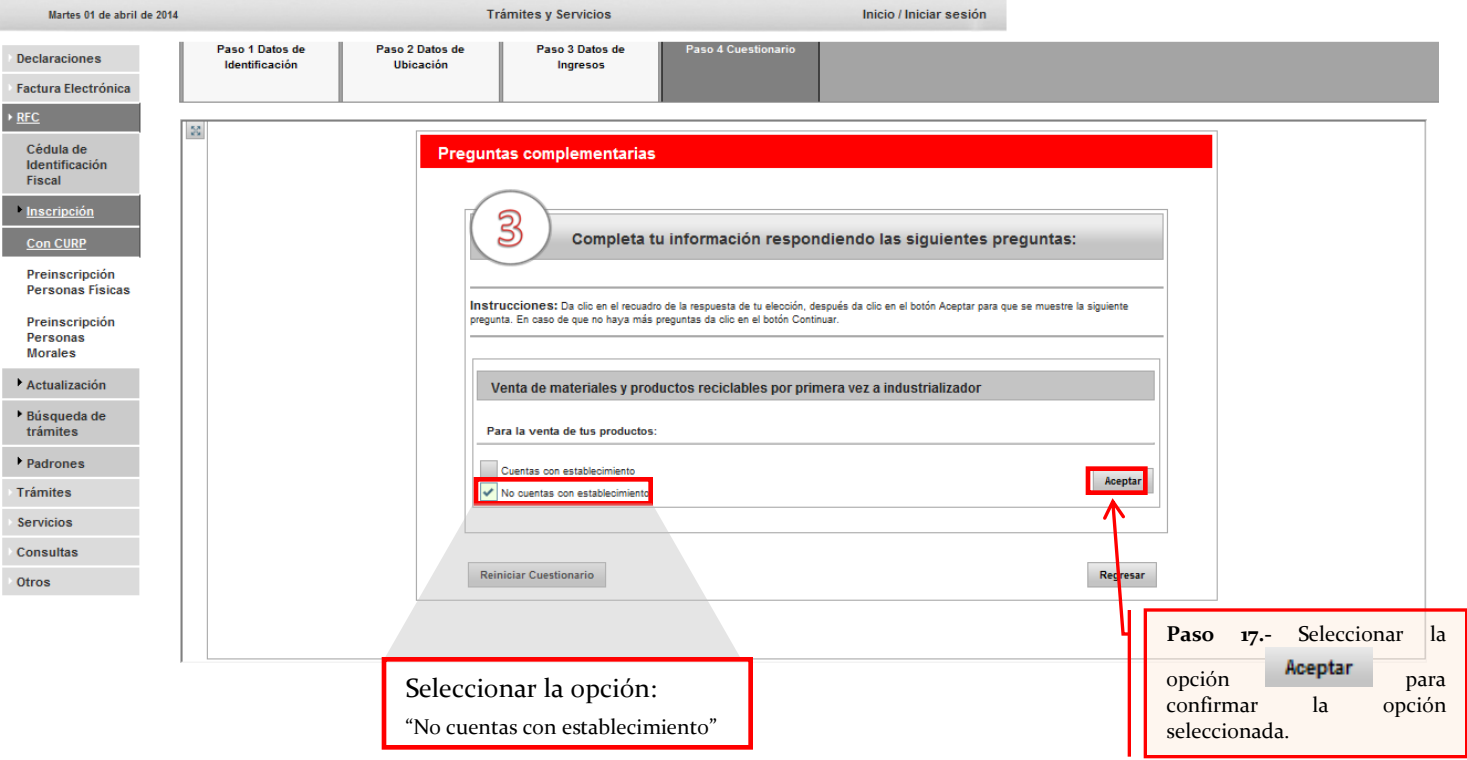

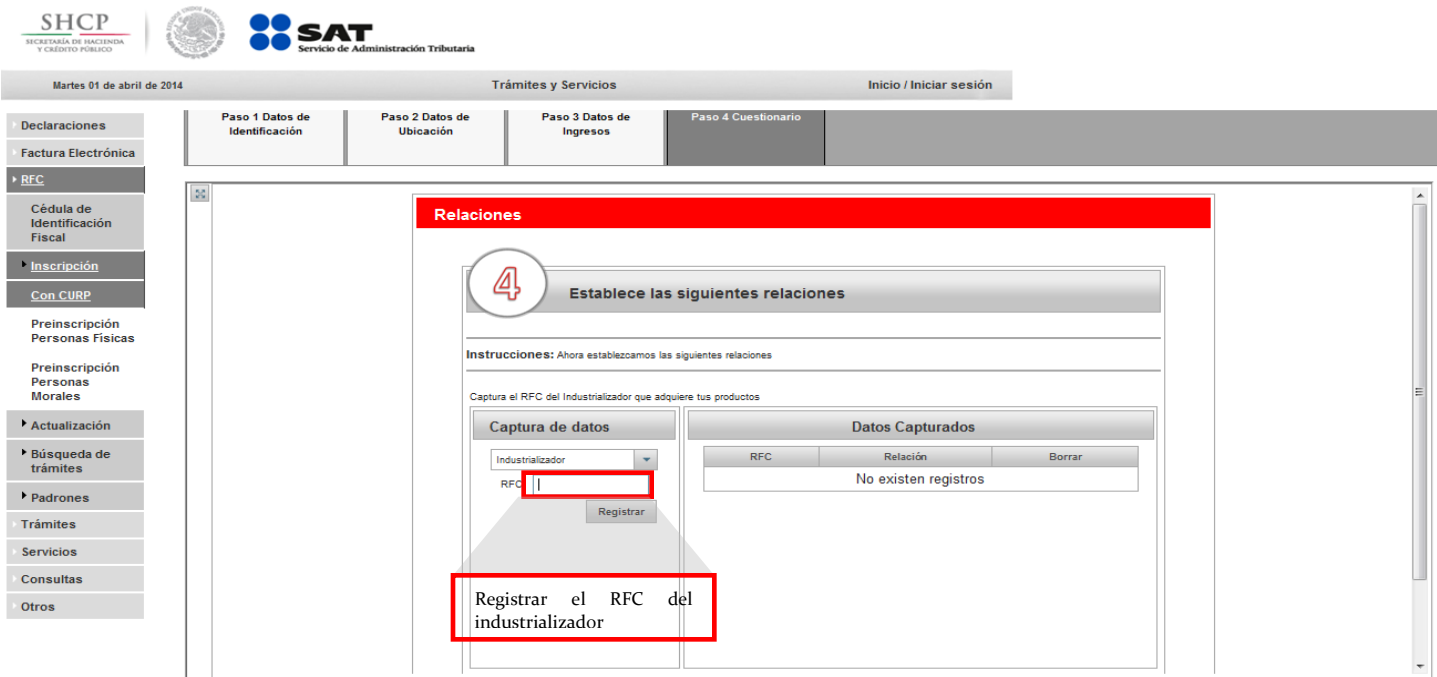

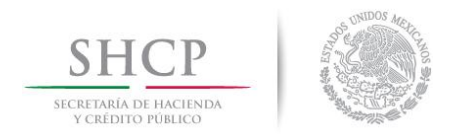

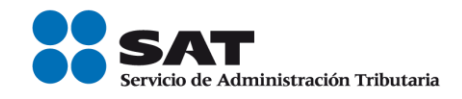

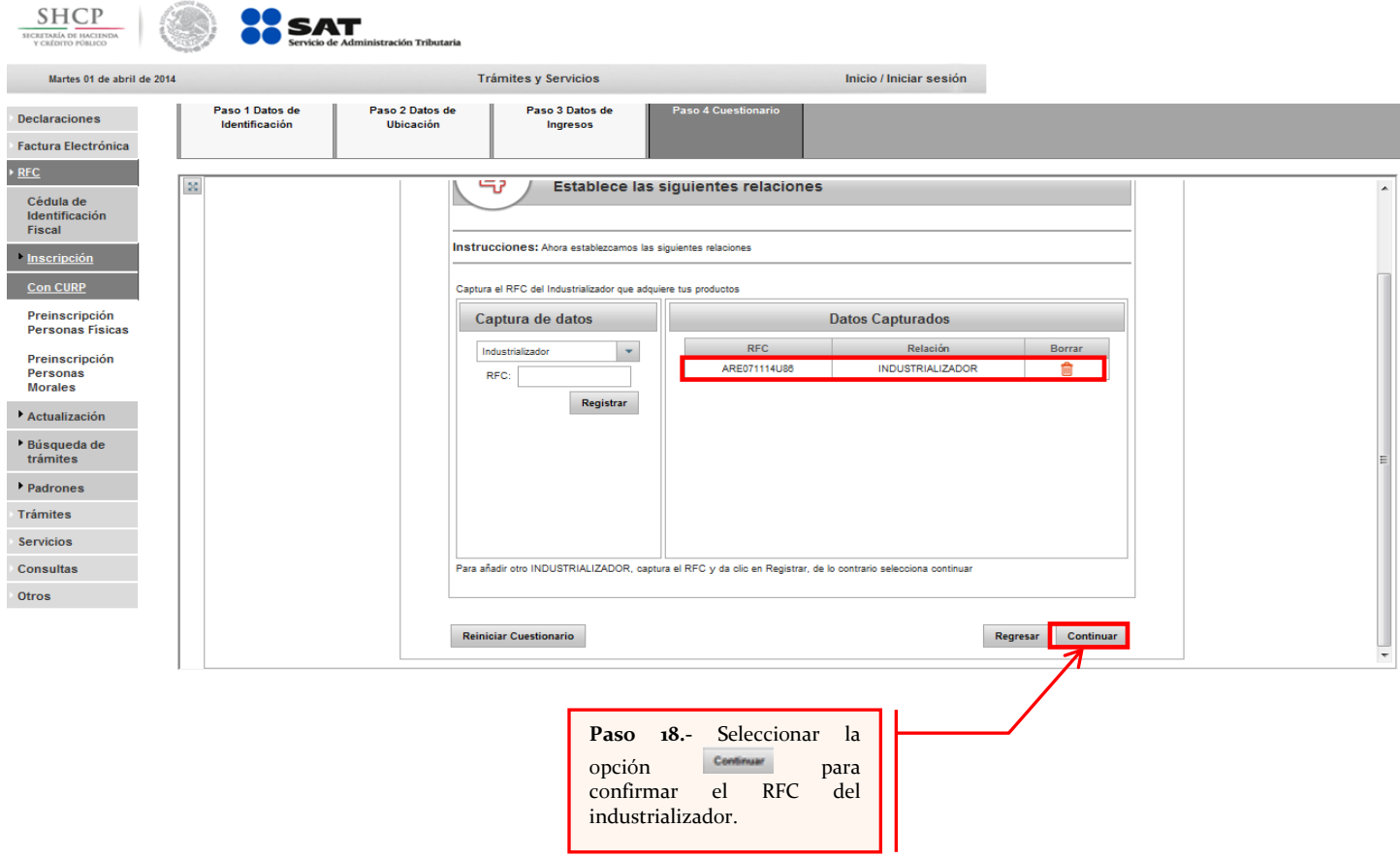

Opciones disponibles:

- Reiniciar Cuestionario.- Borra o elimina la información correspondiente a la actividad económica capturada con anterioridad.
- **A** Regresa.- Regresa a la pantalla anterior de captura.
- **A** Continuar.- Confirma la información capturada.

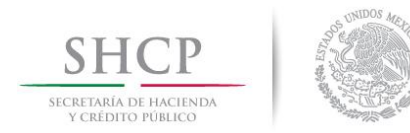

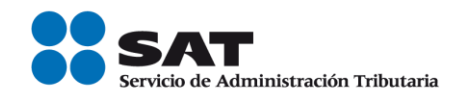

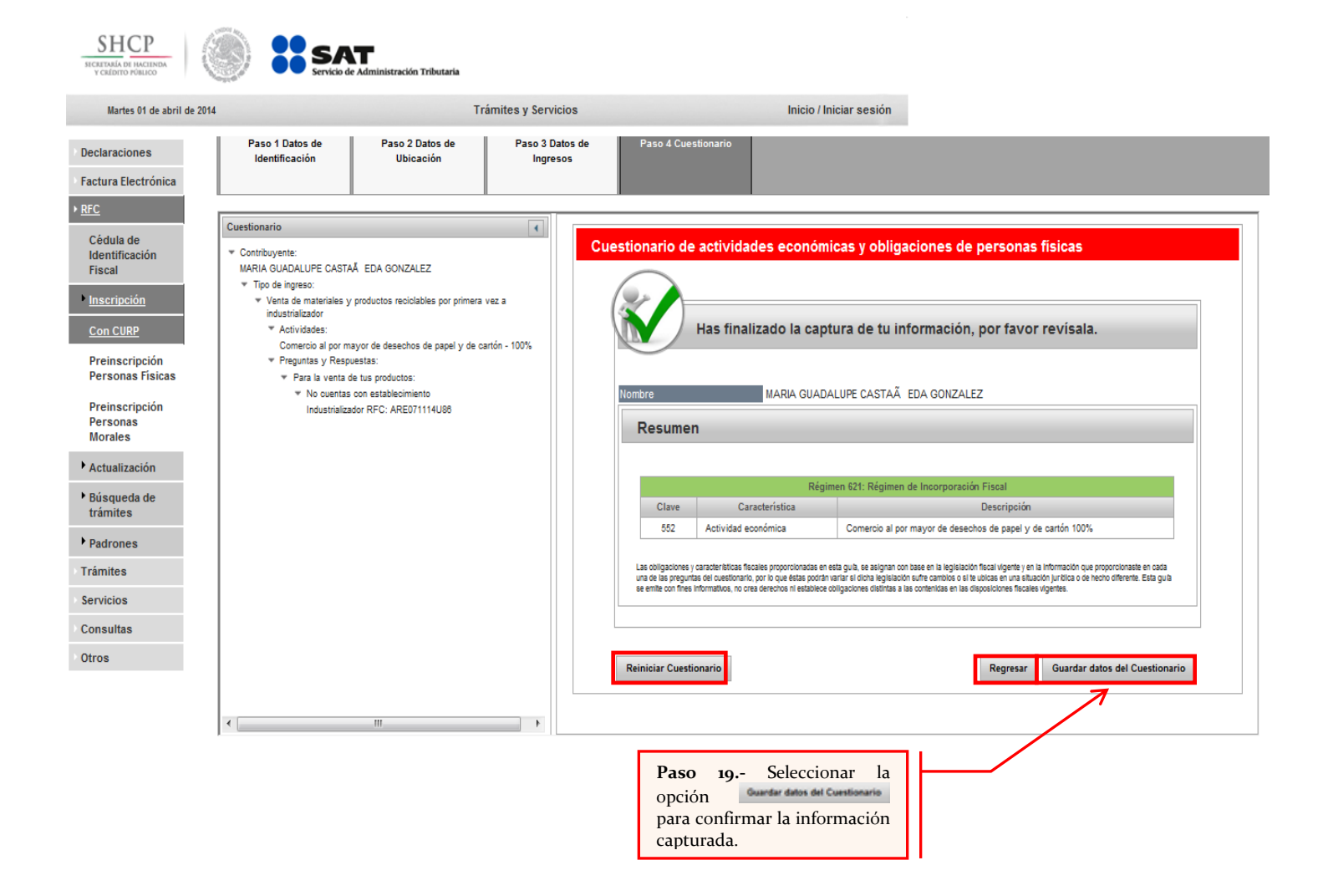

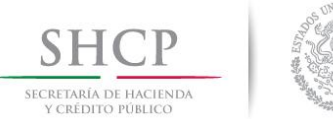

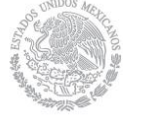

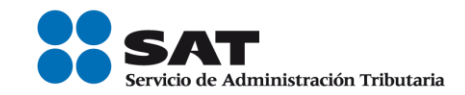

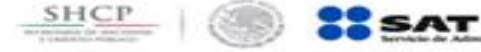

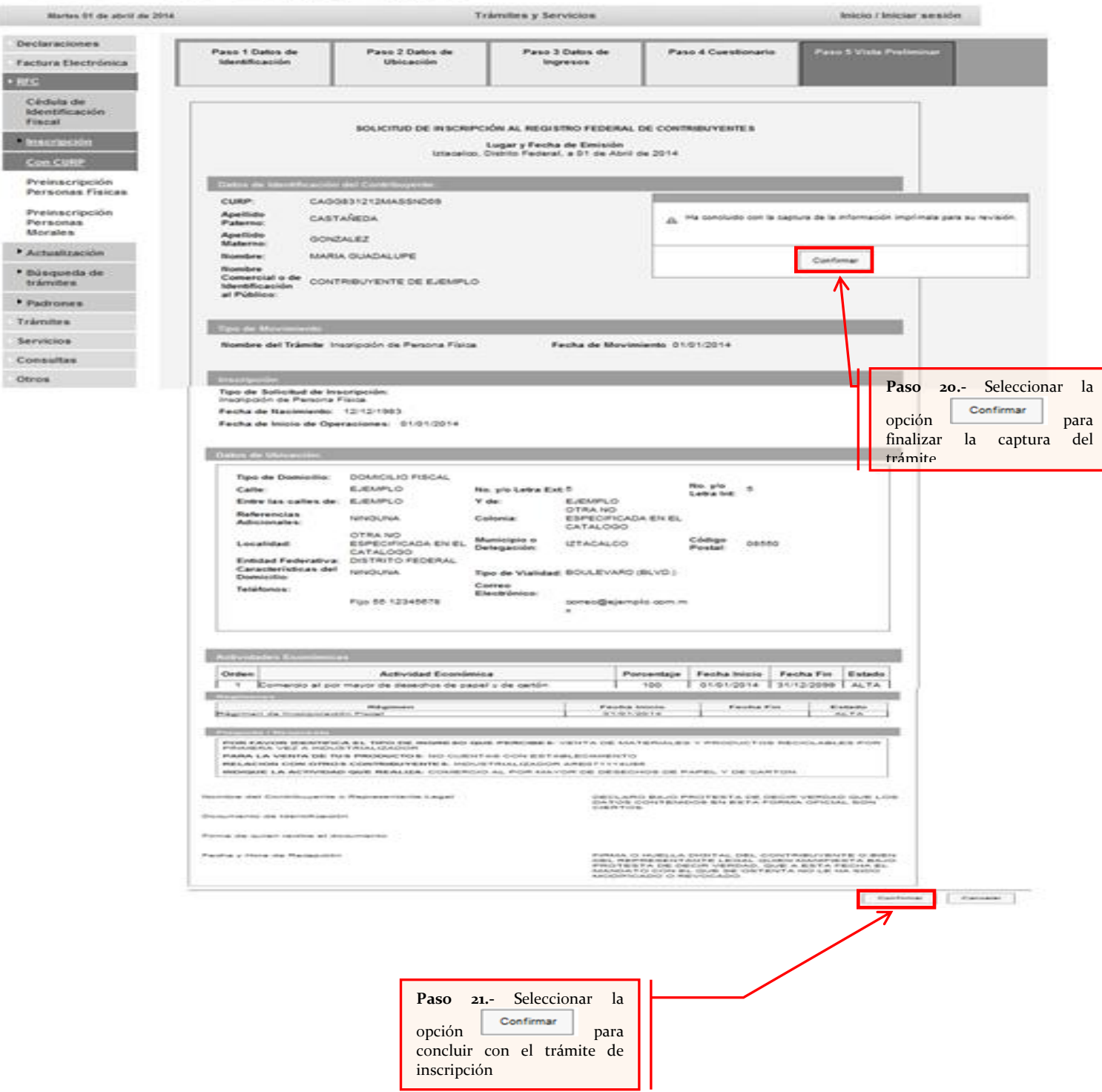

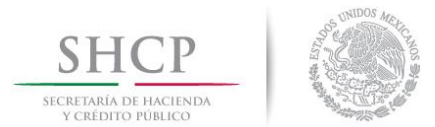

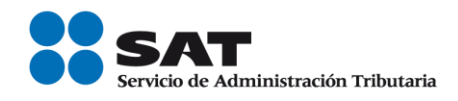

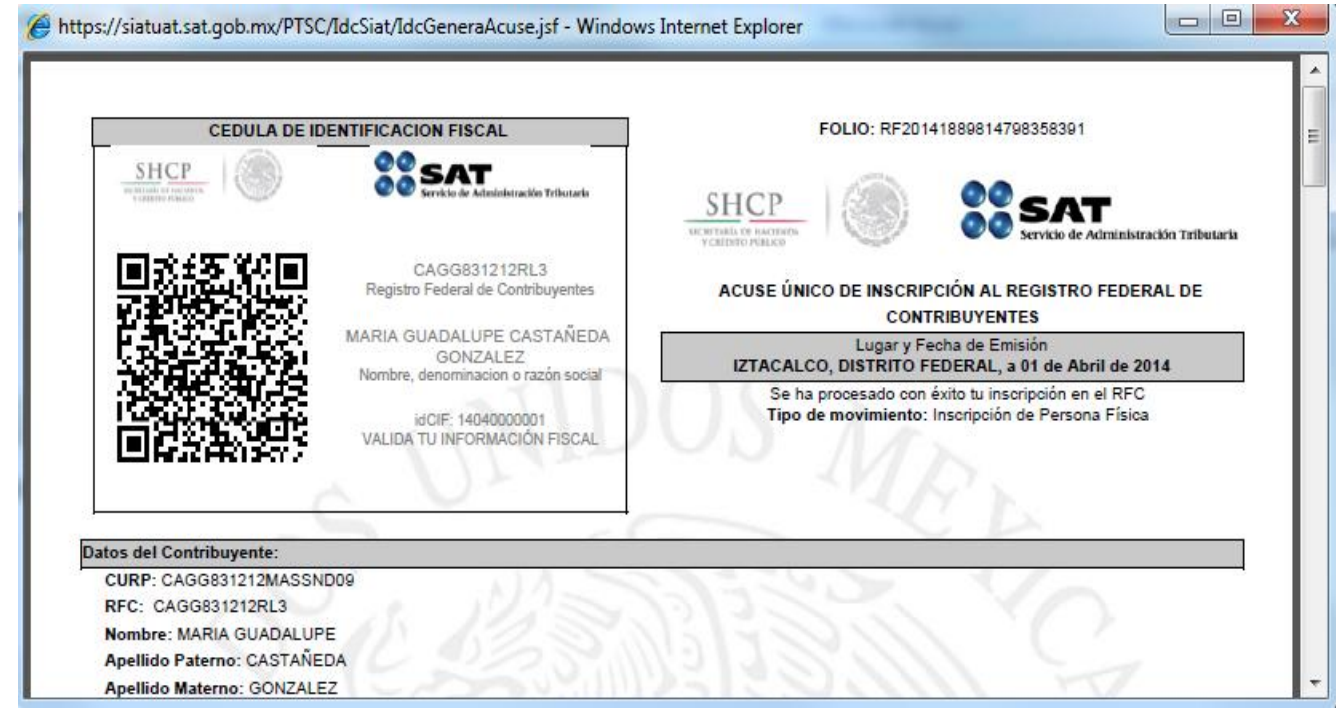

Una vez concluida la inscripción el sistema proporcionara la cedula de identificación fiscal la cual deberá de ser proporcionada al interesado (recolector o industrializador), según sea el caso.

FIN DEL PROCEDIMIENTO.